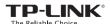

# Quick Installation Guide

AC600 High Gain Wireless Dual Band USB Adapter

MODEL NO. Archer T2UH

7106505283 REV2.0.1

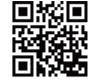

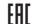

For more information, please visit our website: http://www.tp-link.com

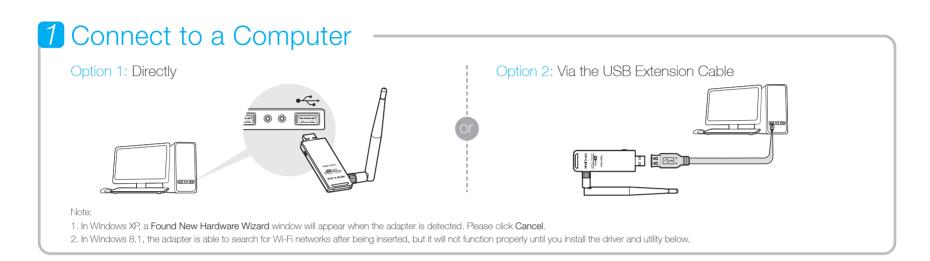

## 2 Install Driver and Utility

You can also download the driver and utility at www.tp-link.com

A: Insert the CD and click Run Autorun.exe from the pop-up Autoplay window.

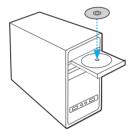

Note: In some operating systems, the CD screen will pop up automatically. Otherwise, run the CD manually.

**B:** Select Archer T2UH and click **Install Driver and Utility**, then follow the InstallShield Wizard to complete the installation.

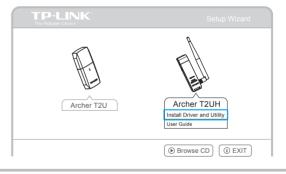

### 3 Join a Wireless Network

#### Option 1: Via TP-LINK Utility

Select your preferred Wi-Fi network from the pop-up utility window and click Connect. The symbol  $\ ^{\bullet}$  indicates a successful connection.

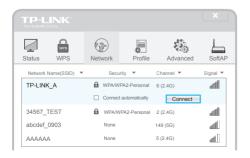

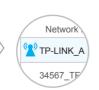

#### Option 2: Via Wi-Fi Protected Setup (WPS)

- A: Press the WPS button on your router.
- **B:** Within 2 minutes, press and hold the WPS button on the adapter until the following screen appears.

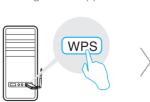

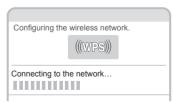

C: When you are prompted "Successfully connected to the network by WPS!", click OK.

#### Option 3: Via Windows Wireless Utility

Click (Network icon) on the system tray and select your Wi-Fi network. Click Connect.

Note: In Windows XP, you need to close the TP-LINK Utility before using the Windows Wireless Utility.